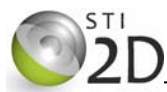

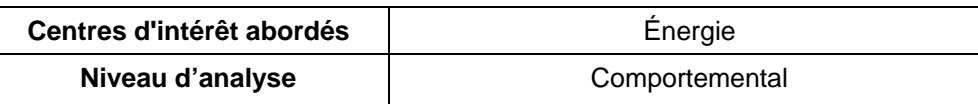

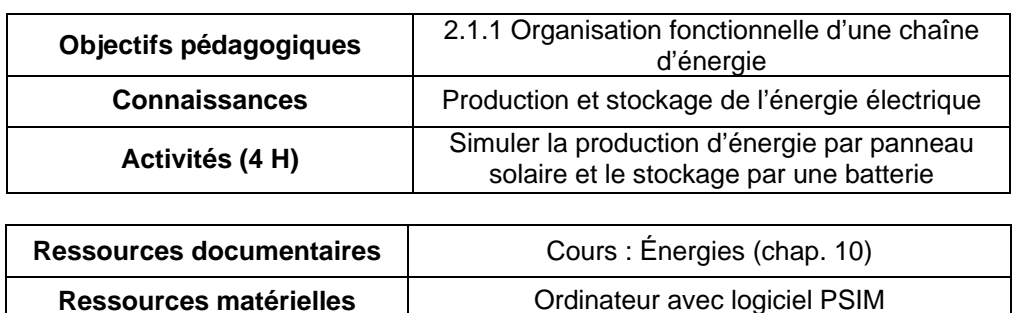

Ce TP porte sur le système balise maritime. Il met en œuvre la simulation d'un panneau solaire et d'une batterie d'accumulateurs à l'aide du logiciel PSIM. Il a pour objectif :

- d'analyser la production locale d'énergie par un panneau solaire ;
- d'analyser le stockage de l'énergie électrique dans une batterie d'accumulateurs au plomb.

## **1. BALISE MARITIME**

#### **1.1. FONCTIONNEMENT**

La balise maritime est située à l'entrée du port de plaisance de la Grande Motte. Cet édifice est équipé à son sommet d'un système d'éclairage qui sert à guider les bateaux dans la nuit et à faciliter leur accès au port. Le signal lumineux émis par la balise est intermittent et possède un rythme propre qui permet de l'identifier.

Le rythme de la balise est donné par la répartition des temps de lumière (L) et d'obscurité (O) :

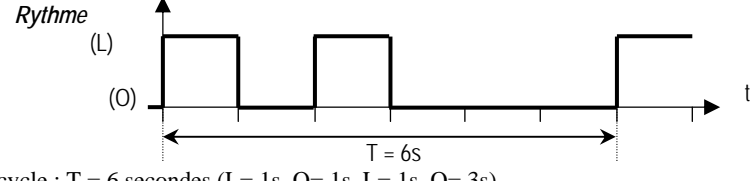

Durée du cycle :  $T = 6$  secondes (L= 1s, O= 1s, L= 1s, O= 3s).

Le fonctionnement de la balise est automatisé : la lampe s'allume automatiquement à la tombée de la nuit. La balise est dotée d'une alimentation électrique autonome assurée par une batterie d'accumulateurs rechargée par un panneau solaire photovoltaïque.

## **1.2. DESCRIPTION DE LA CHAINE D'ÉNERGIE**

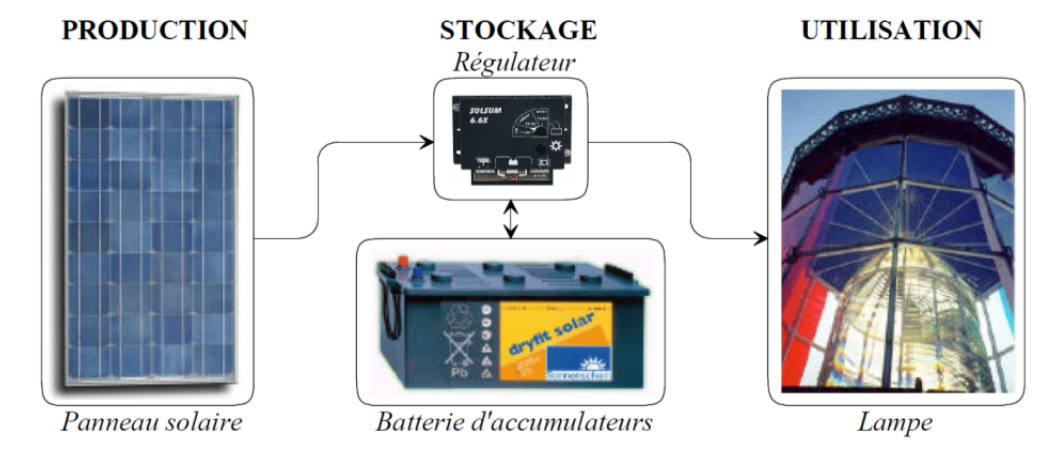

# **2. MESURE DES PERFORMANCES DU PANNEAU SOLAIRE BP MSX 60**

## **2.1. DÉFINITION DE L'ÉCLAIREMENT ÉNERGÉTIQUE**

Le panneau solaire est constitué de cellules photovoltaïques qui convertissent l'éclairement énergétique du soleil en courant continu.

L'éclairement énergétique est la puissance du rayonnement solaire reçue sur terre sur une surface de 1 mètre carré. Il s'exprime en W/m2.

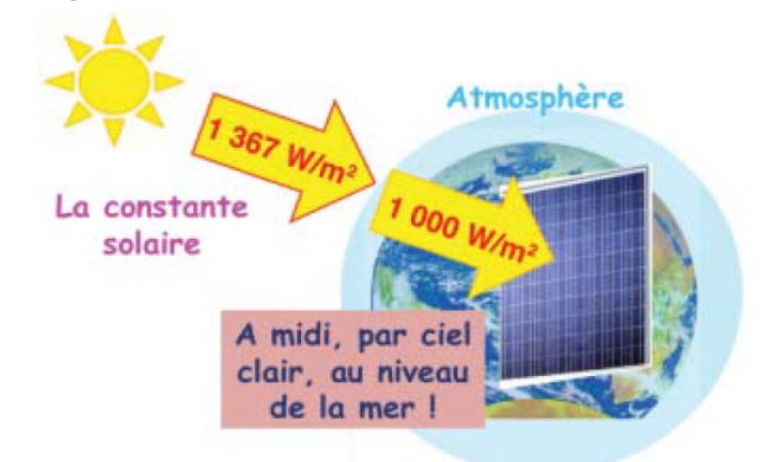

Les fabricants de panneaux solaires spécifient les performances de leurs panneaux dans les conditions standard de qualification suivantes :

- éclairement énergétique  $S = 1000$  W/m<sup>2</sup>;
- inclinaison du panneau 45° ;
- température 25 °C.

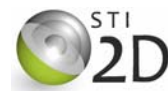

#### **2.2. MESURE DU COURANT PRODUIT EN FONCTION DE L'ÉCLAIREMENT ÉNERGÉTIQUE**

On utilise le logiciel PSIM pour simuler le fonctionnement du panneau solaire. Vous disposez du document d'aide à l'utilisation du logiciel PSIM dans le fichier *Notice utilisation PSIM.pdf*.

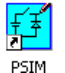

Avec le logiciel PSIM, ouvrez le fichier nommé *panneau solaire 1.psimsch* présent dans le répertoire : documents en consultation du lecteur de la classe. Compléter le schéma en plaçant un ampèremètre pour mesurer le courant de court-circuit *Isc* produit par le panneau solaire.

 $\Diamond$  Simuler le fonctionnement en appuyant sur la touche F8.

<sup> $\sqrt{\theta}$ </sup> Mesurer la valeur du courant *Isc* lorsque l'éclairement énergétique S vaut 1000 W/m<sup>2</sup>. Reprendre la simulation pour les différentes valeurs de l'éclairement énergétique. Reporter les valeurs mesurées dans le tableau.

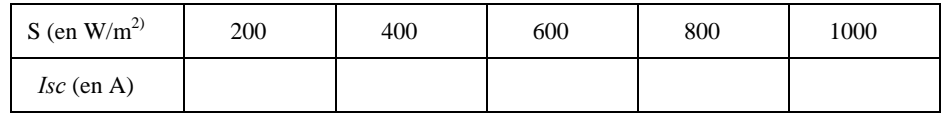

**EX** Tracer la caractéristique *Isc* = f(S), courant de court-circuit en fonction de l'éclairement énergétique :

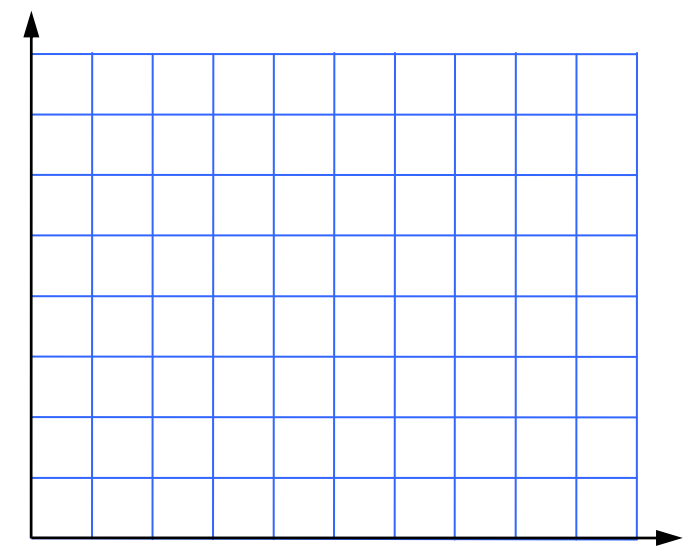

≤ Commenter l'allure de la caractéristique :

 Relever dans la documentation technique (*fichier BP MSX 60.pdf*) la valeur du courant *Isc* lorsque l'éclairement énergétique S vaut 1000 W/m<sup>2</sup>. Comparer cette valeur à celle obtenue par simulation :

#### **2.3. MESURE DE LA PUISSANCE ÉLECTRIQUE PRODUITE PAR LE PANNEAU EN FONCTION DE LA TEMPÉRATURE**

\_\_\_\_\_\_\_\_\_\_\_\_\_\_\_\_\_\_\_\_\_\_\_\_\_\_\_\_\_\_\_\_\_\_\_\_\_\_\_\_\_\_\_\_\_\_\_\_\_\_\_\_\_\_\_\_\_\_\_\_\_\_\_\_\_\_\_\_\_\_\_\_\_\_\_\_\_\_\_\_\_\_\_

On place une charge (résistance R1 variable) à la sortie du panneau solaire pour utiliser la puissance produite par le panneau solaire dans les conditions standard de fonctionnement.

Placer sur le schéma les appareils, voltmètre et ampèremètre, pour mesurer la tension et le courant produits par le panneau.

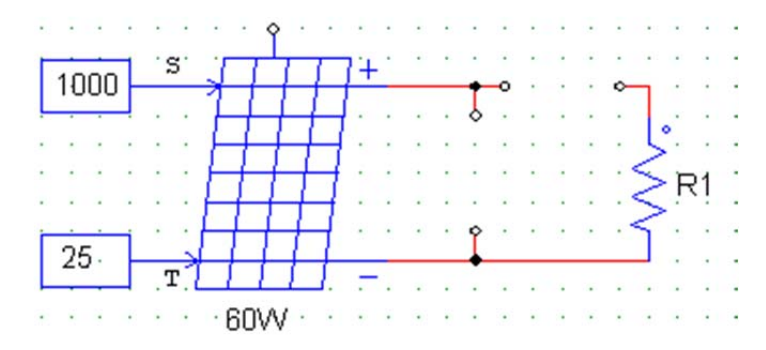

 Avec le logiciel PSIM, ouvrez le fichier nommé *panneau solaire 2.psimsch*. Compléter le schéma en plaçant les sondes de tension (voltage probe) et de courant (current probe). Double-cliquer sur les sondes pour les nommer *Vp* et *Ip*.

 $\Diamond$  Simuler le fonctionnement en appuyant sur la touche F8. Afficher la courbe de la puissance électrique *P* produite par le panneau en multipliant les courbes : tension et courant.

 Mesurer la puissance maximale *Pmax* produite par le panneau lorsque la température *T* est de 25°C. Reprendre la simulation pour les différentes valeurs de la température. Reporter les valeurs mesurées dans le tableau.

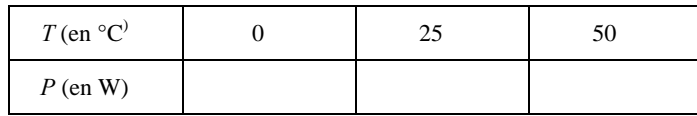

Ø Commenter l'évolution de la puissance produite en fonction de la température :

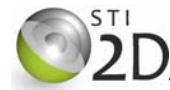

Relever dans la documentation technique la valeur de la puissance maximale produite par le panneau. Pour quelle température est-elle définie ?

#### **2.4. CALCUL DU RENDEMENT DU PANNEAU SOLAIRE**

2.4.1. DÉFINITION

Le rendement *η* du panneau solaire est donné par la formule :

 $\eta = \frac{\sqrt{\text{surface panneau}}}{\sqrt{\frac{3}{2}} \cdot \sqrt{\frac{3}{2}} \cdot \sqrt{\frac{3}{2}}}$ Puissance fournie Eclairement énergétique reçu

Relever dans la documentation technique les dimensions du panneau solaire. Calculer la surface du panneau solaire :

## **3. DIMENSIONNEMENT DU PANNEAU SOLAIRE DE LA BALISE MARITIME**

On veut déterminer la puissance *Pnom* du panneau solaire à installer pour assurer le fonctionnement autonome de la balise. On procède au calcul de dimensionnement pour la période hivernale où la durée d'ensoleillement est la plus faible et où la consommation énergétique du système est la plus importante. On donne la formule générale qui permet de calculer la puissance du panneau solaire en fonction du besoin quotidien en énergie et du lieu d'installation :

*Pnom* (W) =  $\frac{\text{Besoin quotient en énergie (en Wh)}}{\text{Eclairement énergétique reçu par jour (en  $\frac{\text{kWh}}{\text{m2}}}$ )}$ 

On considèrera que la consommation en énergie de la balise est essentiellement due à la puissance de la lampe pendant les heures de la nuit

 Sachant que la lampe de la balise a une puissance de 40W, calculer *Wdec* l'énergie consommée par la balise pendant une nuit d'hiver (15 heures environ) : **Attention : il faut tenir compte du rythme de la balise** 

Calculer le rendement du panneau solaire :

**Es** Compte tenu du rendement énergétique  $\eta$  (80%) de la batterie, calculer l'énergie *Wch* à fournir quotidiennement à la batterie pour assurer sa recharge :

#### **2.5. ASSOCIATION DE PANNEAUX SOLAIRES**

On veut réaliser un montage constitué de deux panneaux solaires pour produire un courant continu d'environ 8 ampères dans les conditions standard de fonctionnement.

 Avec le logiciel PSIM, ouvrez le fichier nommé *association panneaux.psimsch*. Câbler les panneaux pour produire le courant voulu. Compléter le schéma en plaçant un ampèremètre pour mesurer le courant de court-circuit *Isc* produit par le panneau solaire.

 $\Theta$  Vérifier le fonctionnement par simulation.

Ø Reproduire le schéma réalisé

#### **FAIRE VÉRIFIER LA SIMULATION PAR LE PROFESSEUR.**

Indiquer le mode d'association utilisé pour les panneaux solaires (série ou dérivation) :

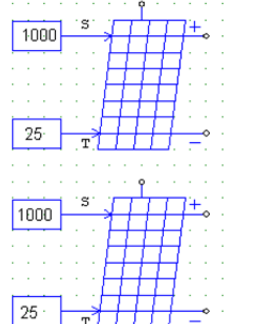

Le rendement énergétique est le rapport entre l'énergie *Wdec* restituée par la batterie lors de la décharge et l'énergie *Wch* reçue lors de la charge :

$$
\eta = \frac{Wdec}{Wch}
$$

La carte de la page suivante donne la mesure de l'éclairement énergétique solaire quotidien reçu au niveau du sol en kWh/m² (moyenne au mois de janvier). La localisation de la balise (port de la Grande Motte) est matérialisée par un rond noir.

**S** Déterminer l'éclairement énergétique reçu chaque jour par le panneau solaire :

 A l'aide des résultats précédents, calculer la puissance *Pnom* du panneau solaire à utiliser pour alimenter la balise :

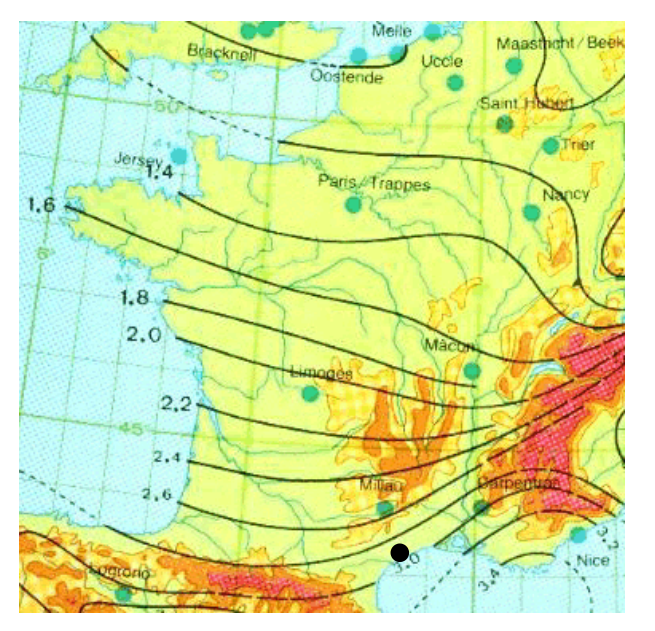

# **4. STOCKAGE DE L'ÉNERGIE ÉLECTRIQUE PRODUITE PAR LE PANNEAU SOLAIRE**

#### **4.1. DIMENSIONNEMENT ET CHOIX DE LA BATTERIE D'ACCUMULATEURS**

Le décalage entre la production d'électricité (le jour) et son utilisation (la nuit) impose d'utiliser une batterie d'accumulateurs pour stocker l'énergie produite par le panneau solaire. Pour des raisons de sécurité, l'autonomie de la balise doit correspondre à une consommation de 7 jours sans recharge. L'ampoule de la balise a une puissance de 40W. Elle fonctionne avec une tension de 12V.

 $\triangle$  Calculer l'intensité du courant *IL* qui traverse la lampe lorsqu'elle est allumée :

 Calculer la capacité *C* de la batterie (ou quantité d'électricité) qui permettra un fonctionnement de 7 jours de la balise sans recharge :

\_\_\_\_\_\_\_\_\_\_\_\_\_\_\_\_\_\_\_\_\_\_\_\_\_\_\_\_\_\_\_\_\_\_\_\_\_\_\_\_\_\_\_\_\_\_\_\_\_\_\_\_\_\_\_\_\_\_\_\_\_\_\_\_\_\_\_\_\_\_\_\_\_\_\_\_\_\_\_\_\_\_\_

\_\_\_\_\_\_\_\_\_\_\_\_\_\_\_\_\_\_\_\_\_\_\_\_\_\_\_\_\_\_\_\_\_\_\_\_\_\_\_\_\_\_\_\_\_\_\_\_\_\_\_\_\_\_\_\_\_\_\_\_\_\_\_\_\_\_\_\_\_\_\_\_\_\_\_\_\_\_\_\_\_\_\_

Choisir la batterie adaptée à l'application dans le tableau et relever son type :

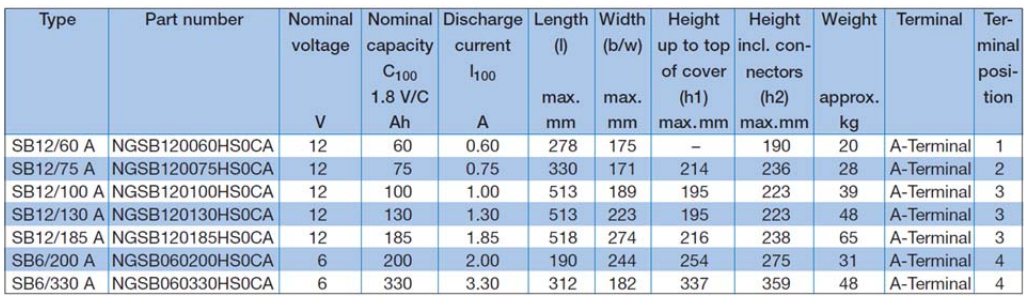

#### **4.2. DÉCHARGE DE LA BATTERIE DANS L'AMPOULE ÉLECTRIQUE**

La batterie est constituée d'accumulateurs électrochimiques au plomb. La tension *Vbat* aux bornes de la batterie (de 12 V) varie en fonction de son état de charge :

- *Vbat* = 10,5 V lorsque la batterie est complètement déchargée ;
- *Vbat =*14,5 V lorsque la batterie est chargée.

Pour la simulation, l'ampoule électrique est remplacée par une résistance qui dissipe la même puissance.

 Avec le logiciel PSIM, ouvrez le fichier nommé *decharge batterie.psimsch*. Simuler le fonctionnement. Visualiser l'évolution du courant *Ip* et de la tension *Vp* en fonction du temps.

Mesurer la tension aux bornes de la batterie à t = 0. Quel est l'état de charge de la batterie à cet instant :

La quantité d'électricité *Q* est définie par la relation :

 $Q = I \times t$ ; avec  $Q$  en ampères-heures (Ah), *I* en Ampère et *t* en heures.

 En hiver, la durée de la nuit est d'environ 15 heures. Calculer la quantité d'électricité *Qdec* consommée par la balise en une nuit :

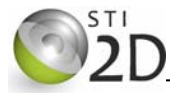

 $\sqrt{\overline{C}}$  Mesurer le temps nécessaire à la décharge complète de la batterie (en secondes et en heures) :

\_\_\_\_\_\_\_\_\_\_\_\_\_\_\_\_\_\_\_\_\_\_\_\_\_\_\_\_\_\_\_\_\_\_\_\_\_\_\_\_\_\_\_\_\_\_\_\_\_\_\_\_\_\_\_\_\_\_\_\_\_\_\_\_\_\_\_\_\_\_\_\_\_\_\_\_\_\_\_\_\_\_\_

Cette batterie permet-elle le fonctionnement de la balise pendant 7 jours (justifier la réponse) :

#### **4.3. CHARGE DE LA BATTERIE PAR LE PANNEAU**

Le panneau utilisé dans la balise fournit une puissance électrique maximale de 90 W.

 Avec le logiciel PSIM, ouvrez le fichier nommé *charge batterie.psimsch*. Câbler le panneau pour charger la batterie. Placer les appareils pour mesurer la tension *Vp* et le courant *Ip* produits par le panneau.

\_\_\_\_\_\_\_\_\_\_\_\_\_\_\_\_\_\_\_\_\_\_\_\_\_\_\_\_\_\_\_\_\_\_\_\_\_\_\_\_\_\_\_\_\_\_\_\_\_\_\_\_\_\_\_\_\_\_\_\_\_\_\_\_\_\_\_\_\_\_\_\_\_\_\_\_\_\_\_\_\_\_\_

 $\sqrt{\hat{C}}$  Simuler le fonctionnement. Visualiser l'évolution du courant *Ip* et de la tension *Vp* en fonction du temps.

Mesurer la tension aux bornes de la batterie à  $t = 0$ . Quel est l'état de charge de la batterie à cet instant :

 $\Diamond$  Mesurer le temps nécessaire à la charge complète de la batterie (en secondes et en heures) :

 $\Theta$  Sur le schéma, modifier la durée de la simulation en double-cliquant sur l'horloge (simulation control). Régler le paramètre *total time* pour qu'il corresponde au temps de fin de charge de la batterie.

 $\Theta$  Simuler le fonctionnement. Afficher la courbe de la puissance électrique produite par le panneau. Mesurer la puissance moyenne *Pmoy* produite par le panneau solaire en cliquant sur  $\bar{x}$ .

Relever la valeur mesurée de *Pmoy* : \_\_\_\_\_\_\_\_\_\_\_\_\_\_\_\_\_\_\_\_\_\_\_\_

Comparer cette valeur à la puissance maximale du panneau solaire.

# **4.4. PROTECTION DE LA BATTERIE CONTRE LES SURCHARGES**

Dans cette dernière partie, on analysera un schéma simplifié de protection de la batterie contre les surcharges.

Le dispositif de protection compare la tension *Vbat* aux bornes de la batterie à la tension maximale de charge.

Lorsque la tension batterie atteint le seuil correspondant à la fin de la charge (*Vbat* = 14,5V), le comparateur commande l'arrêt de la charge de la batterie

L'interrupteur est fermé lorsque la sortie du comparateur est à '1'.

 Avec le logiciel PSIM, ouvrez le fichier nommé *protection charge batterie.psimsch*. Régler la tension de seuil *Vseuil* du comparateur.

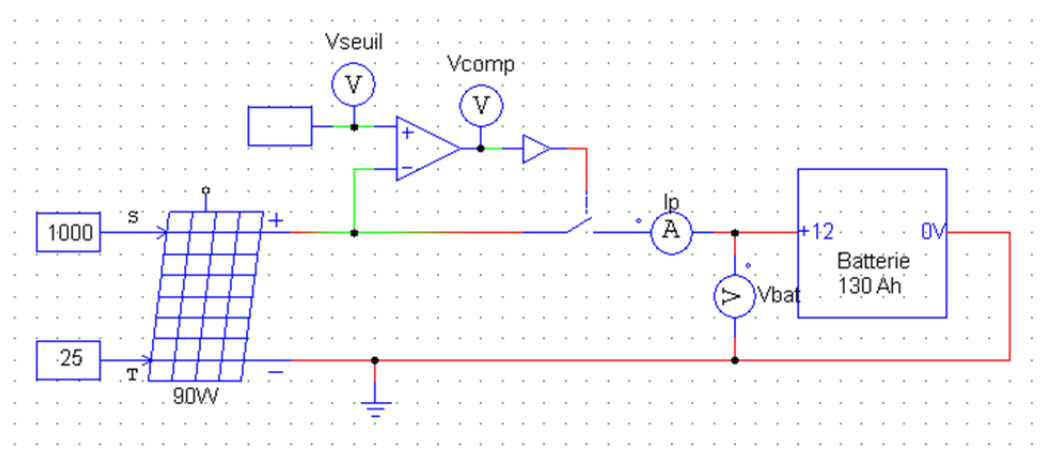

 Simuler le fonctionnement. Visualiser l'évolution du courant *Ip*, et des tensions *Vbat*, *Vcomp* et *Vseuil*. Reproduire les signaux à la page suivante.

Décrire et valider le fonctionnement du système de protection de la batterie :

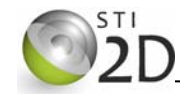

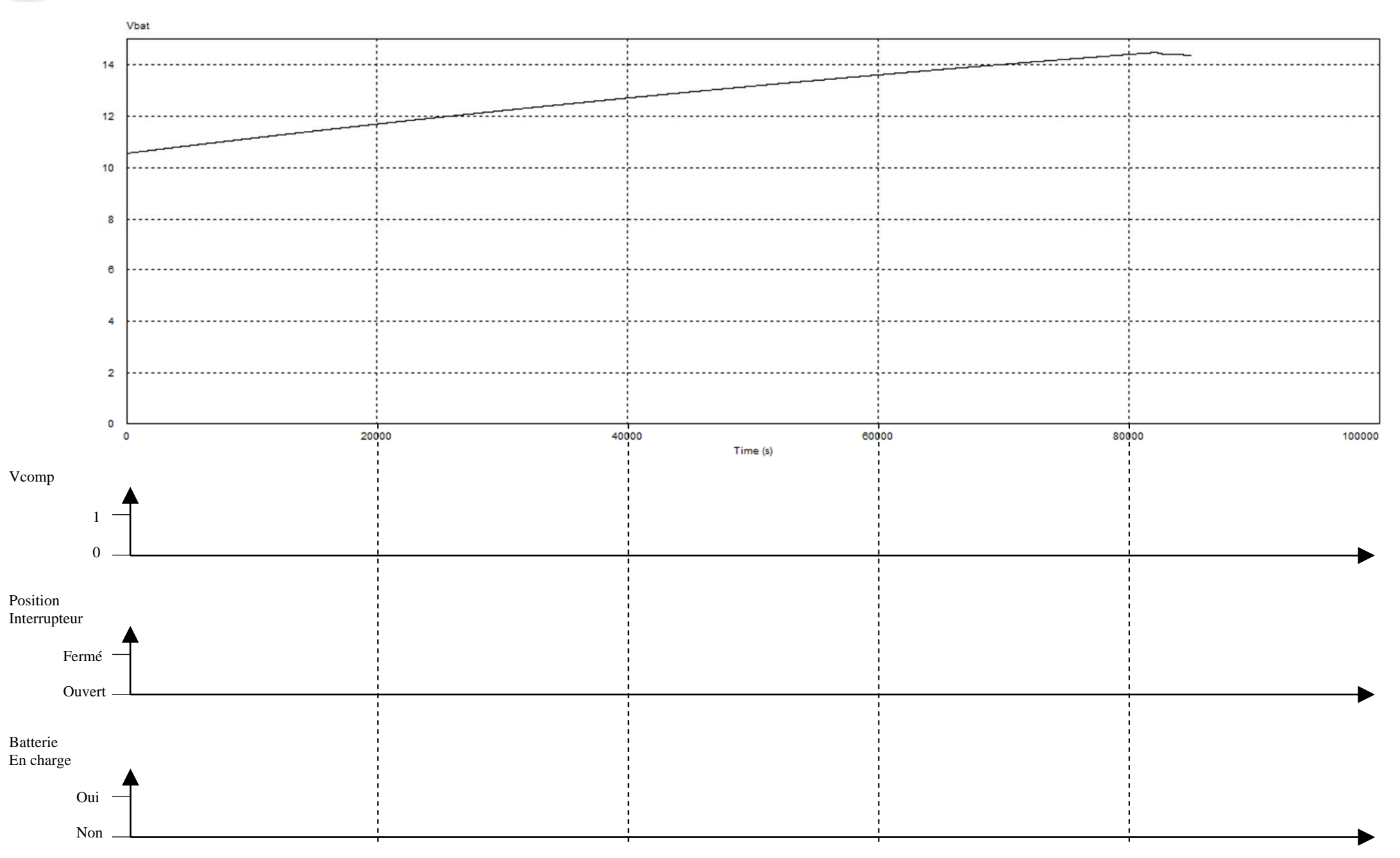